Druckerauswahl (Aktenschilder)

# Druckerauswahl (Aktenschilder)

#### [Hauptseite](https://onlinehilfen.ra-micro.de/index.php/Hauptseite) > [Akten](https://onlinehilfen.ra-micro.de/index.php/Kategorie:Akten) > [Aktenschilder](https://onlinehilfen.ra-micro.de/index.php/Aktenschilder) > [Druckerauswahl \(Aktenschilder\)](https://onlinehilfen.ra-micro.de)

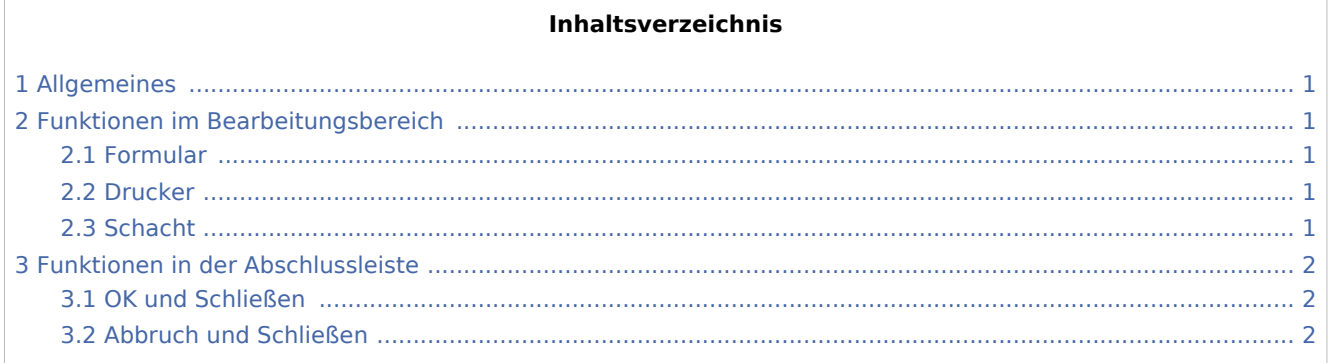

### <span id="page-0-0"></span>Allgemeines

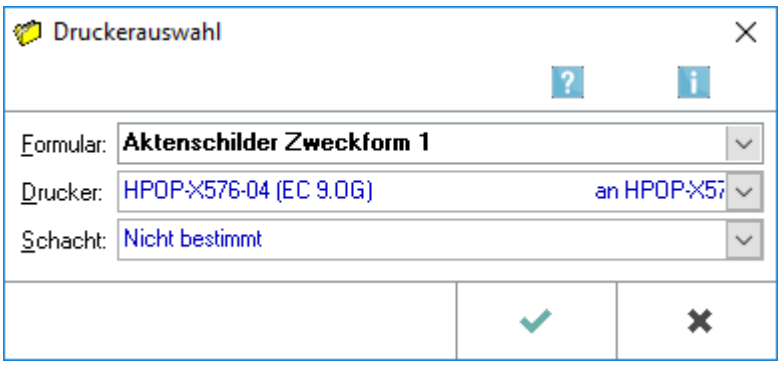

### <span id="page-0-1"></span>Funktionen im Bearbeitungsbereich

#### <span id="page-0-2"></span>Formular

Hier kann der Drucker, über den die Aktenschilder ausgedruckt werden sollen, und der Papierschacht eingestellt werden.

#### <span id="page-0-3"></span>Drucker

Hier kann der Drucker, über den die Aktenschilder ausgedruckt werden sollen, und der Papierschacht eingestellt werden.

#### <span id="page-0-4"></span>**Schacht**

Hier kann der Drucker, über den die Aktenschilder ausgedruckt werden sollen, und der Papierschacht eingestellt werden.

Druckerauswahl (Aktenschilder)

## <span id="page-1-0"></span>Funktionen in der Abschlussleiste

### <span id="page-1-1"></span>OK und Schließen

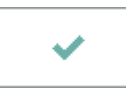

Hiermit starten Sie den Ausdruck der Aktenschilder.

### <span id="page-1-2"></span>Abbruch und Schließen

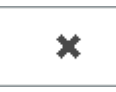

Hiermit brechen Sie den Ausdruck der Aktenschilder ab.